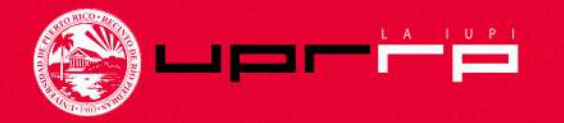

#### **Solicitud de Admisión para Estudios Graduados en la UPR – Río Piedras**

### *Tutorial Informativo*

UPR –Río Piedras *Decanato de Estudios Graduados e Investigación*

# Información General

• Para completar la Solicitud de Admisión para Estudios Graduados en la UPR-Río Piedras y conocer los ofrecimientos académicos graduados y sus requisitos de admisión, puede visitar los siguientes enlaces:

Solicitud de Admisión

<https://solicitud.upr.edu/>

Decanato de Estudios Graduados e Investigación

[https://graduados.uprrp.edu](https://graduados.uprrp.edu/)

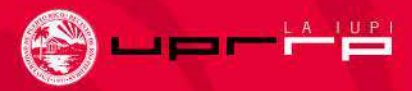

# <span id="page-2-0"></span>¿Qué debo hacer antes de completar la solicitud de admisión?

- Conocer la oferta académica a nivel graduado que ofrece nuestro Recinto de Río Piedras. Presione el siguiente enlace para acceder al documento: [https://drive.google.com/file/d/1N5oVsPsbzF](https://drive.google.com/file/d/1N5oVsPsbzFW45jiDC2Cb6FKf2vOURzPO/view) W45jiDC2Cb6FKf2vOURzPO/view
- $\checkmark$  Verificar los requisitos [de admisión](#page-2-0) que requiere el programa al cual interesa solicitar desde el siguiente enlace: [https://graduados.uprrp.edu/estudiantiles/re](https://graduados.uprrp.edu/estudiantiles/requisitosgraduados/) quisitosgraduados/
- $\checkmark$  Cotejar las fecha límites y los documentos que debo presentar como parte de la solicitud de admisión graduada.
- Toda persona que interese radicar una solicitud de admission para estudios graduados debe contar con el grado mínimo de bachillerato.

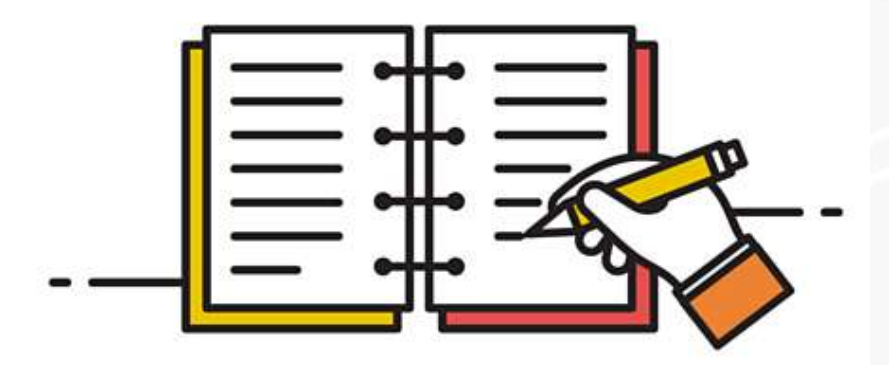

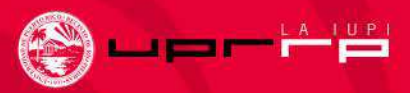

# ¿Qué debo hacer antes de completar la solicitud de admisión?

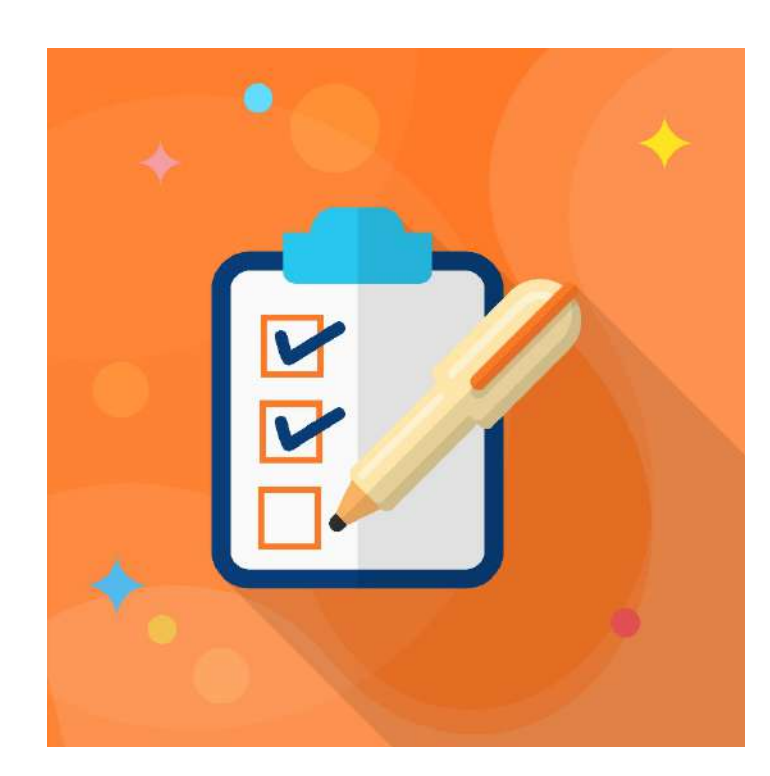

- $\checkmark$  Tener disponible la transcripción de crédito de todos los grados obtenidos.
	- **Por ejemplo: Transcripción de crédito de bachillerato, Transcripción de crédito de maestría o grado de Juris Doctor**
- $\checkmark$  También debe tener disponible la evidencia del grado conferido del grado de bachillerato o maestría
- $\checkmark$  Cotejar las fecha límites y los documentos que debo presentar como parte de la solicitud de admisión graduada.
- Toda persona que interese radicar una solicitud de admisión para estudios graduados debe contar con el grado mínimo de bachillerato.

## CREAR UNA CUENTA

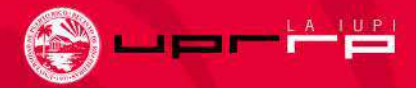

# PORTAL DE ADMISIONES UPR

En el momento de completar la solicitud de admisión puede seleccionar el idioma de su preferencia **español** e **inglés.**

#### $\mathsf{PR}$  admisiones

#### Portal de Admisiones

En este portal puedes llenar una solicitud de admisión, completar una solicitud iniciada o v el estado de fu proceso de admisión.

#### Change Language

a universidad de Puerto Rico evalúa las solicitudes di Admisión sin discriminar por razones de edad, sexo, raz color, nacimiento, origen o condición social, impediment físico o mental, creencias políticas o religiosas o estatus veterano, en las prácticas de empleo, contratación y subcontratación. La información que se requiere en la solicitud de Admisión sobre sexo, edad y nacionalida sólo para propósitos estadísticos internos de la UPR

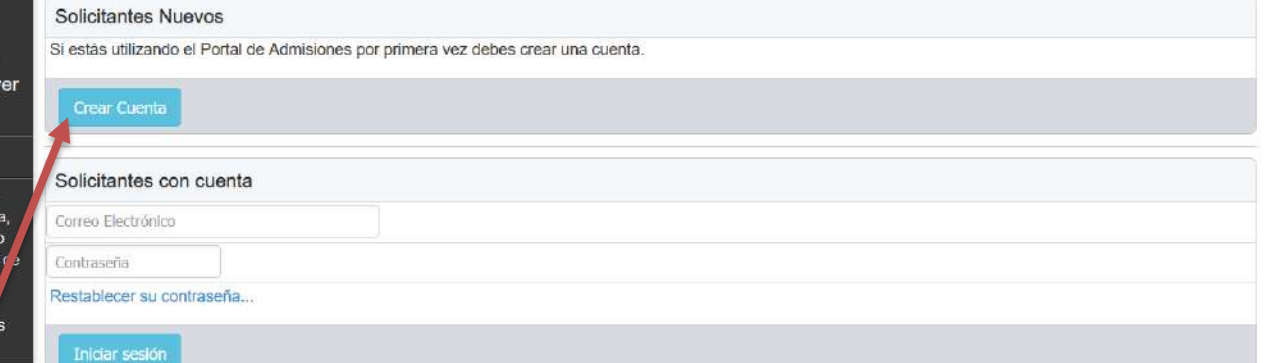

Debe seleccionar el enlace CREAR CUENTA

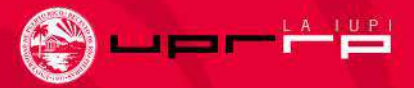

### Solicitud de Admisión Graduada UPR-Río Piedras

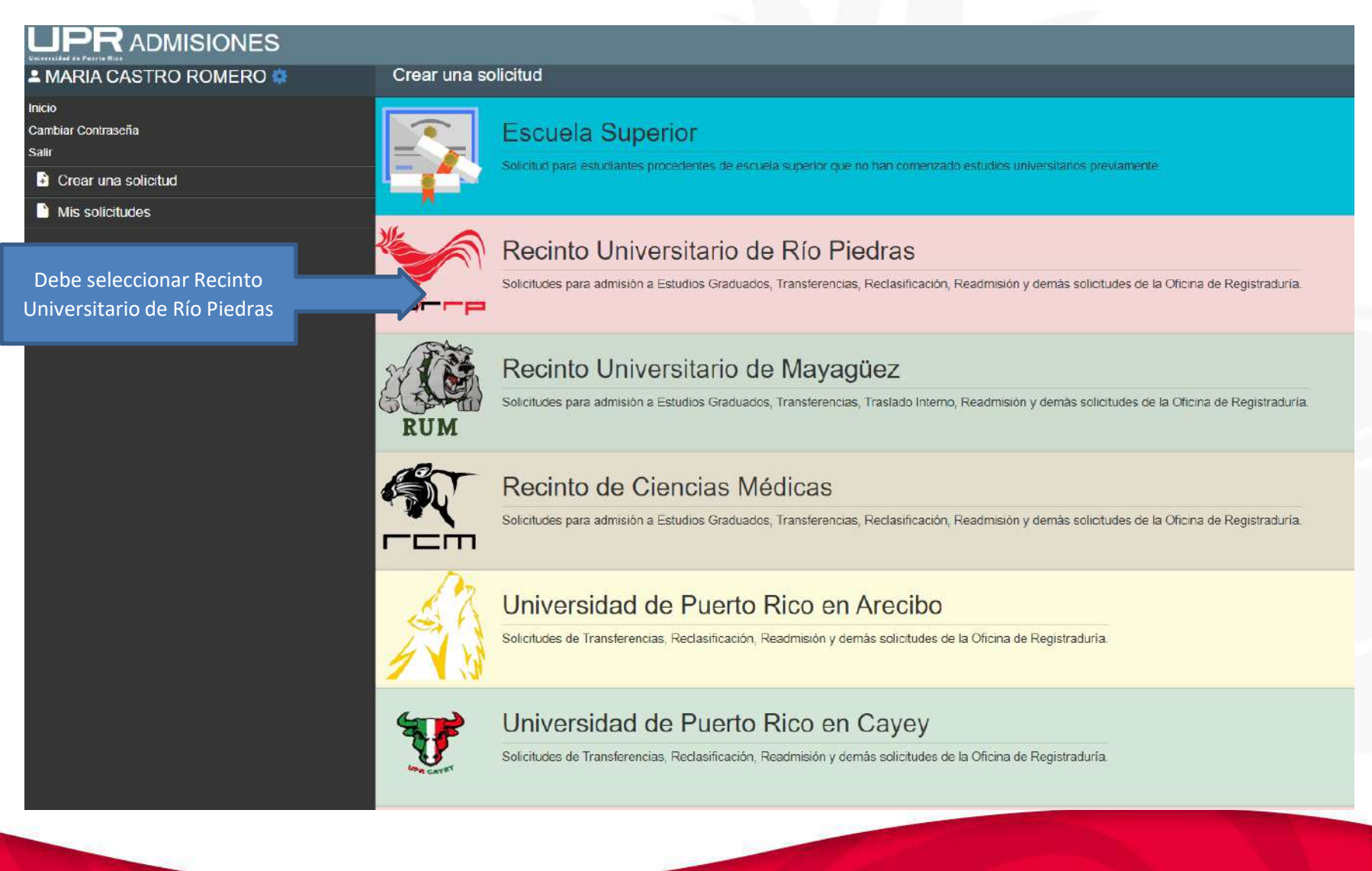

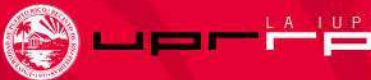

## Solicitudes de Admisiones Disponibles

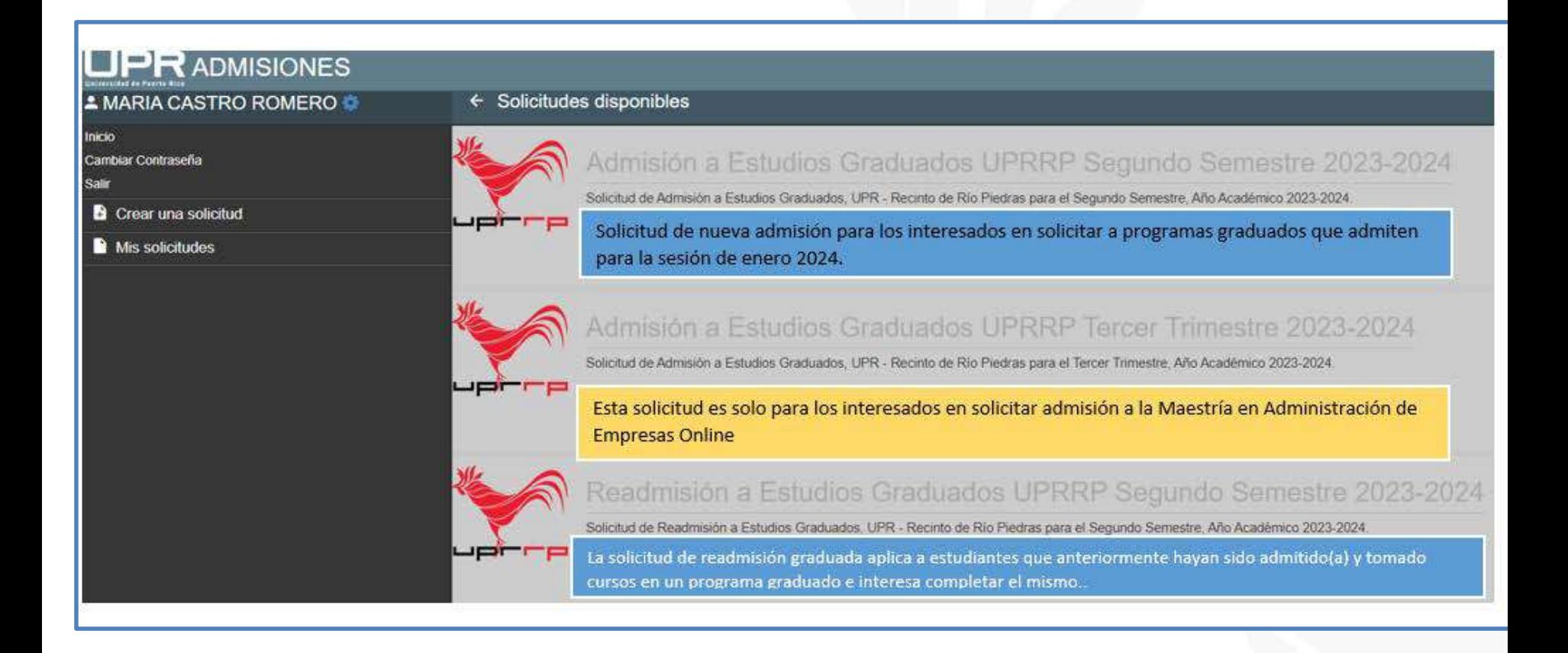

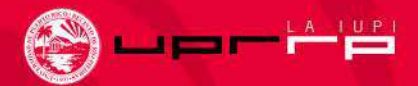

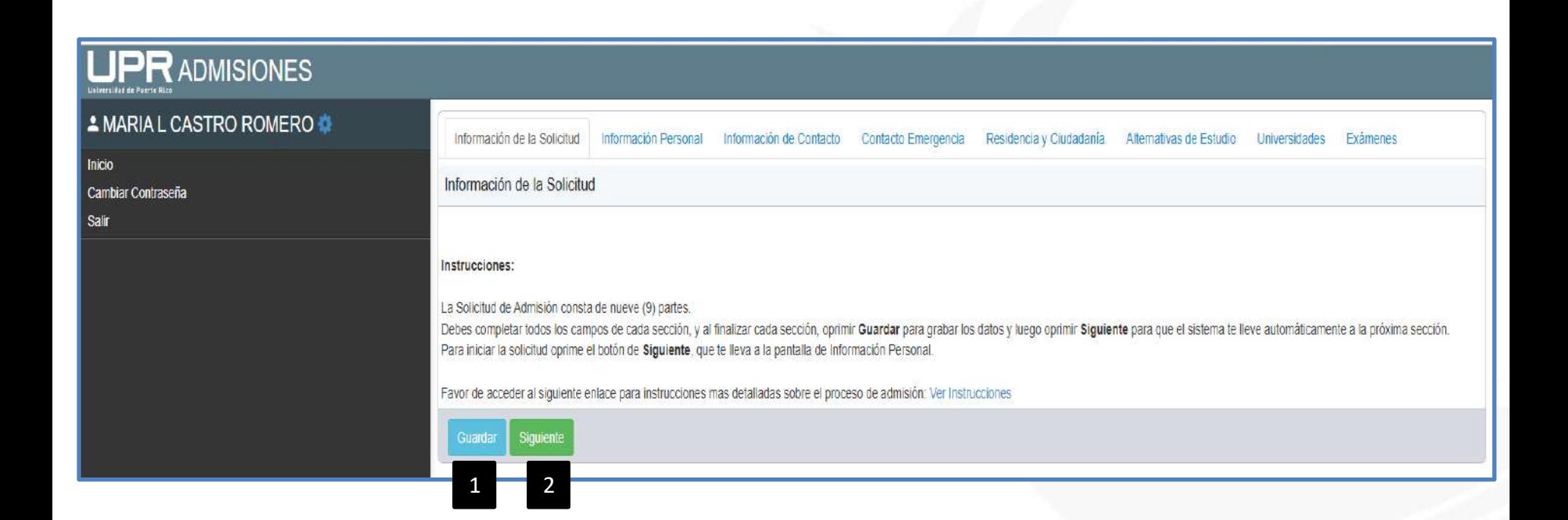

Una vez la cuenta haya sido creada aparecerá su nombre hacia la izquierda y los campos de la solicitud que debe completar. La solicitud consta de 9 partes. **¡Importante!**  Asegúrese de presionar *guardar (1)* una vez completada cada parte y luego presionar *siguiente (2)* antes de continuar.

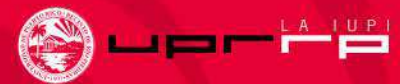

## Información Personal

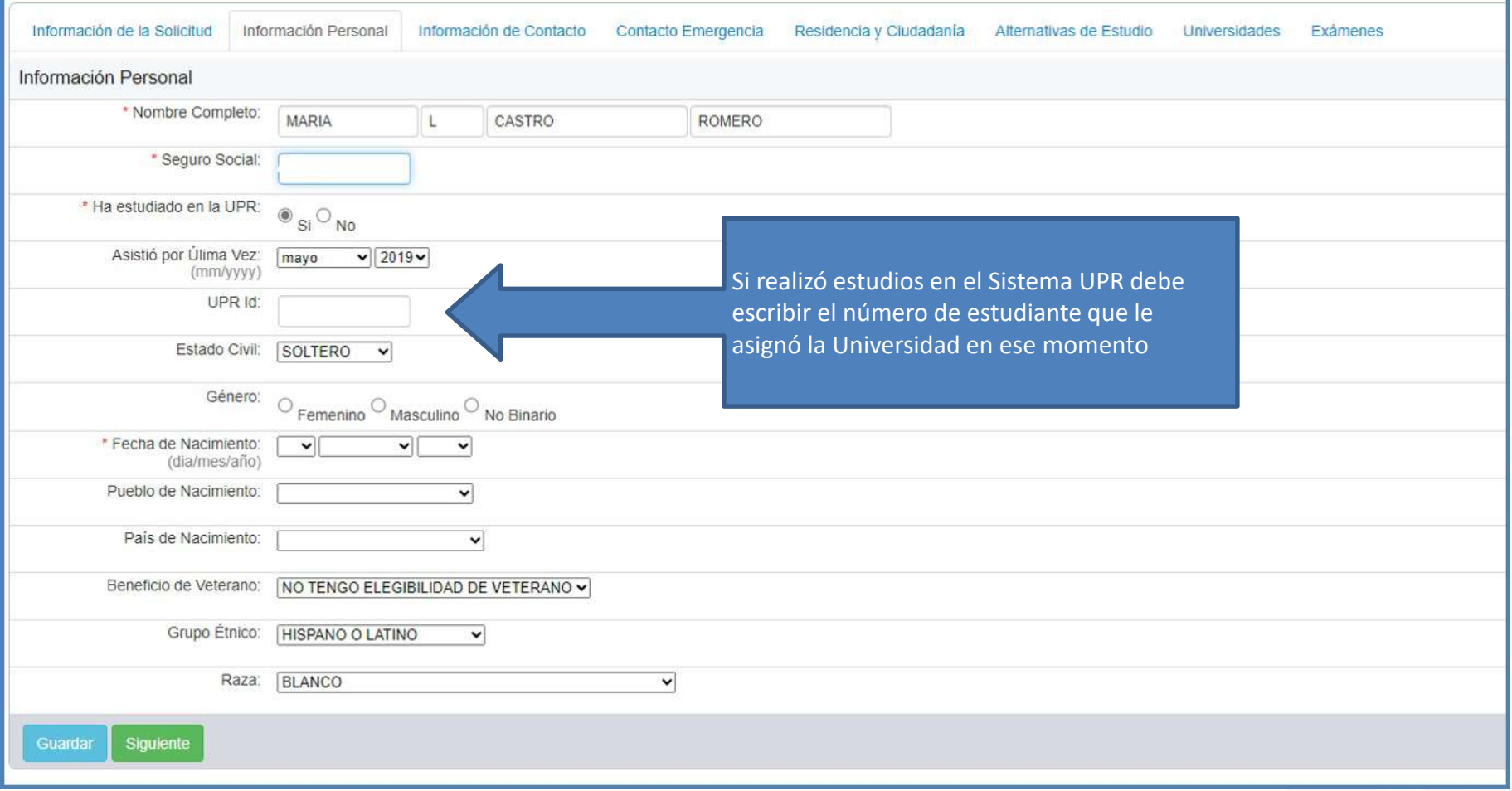

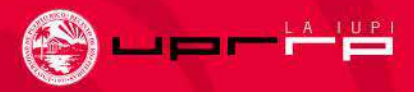

## Información de Contacto

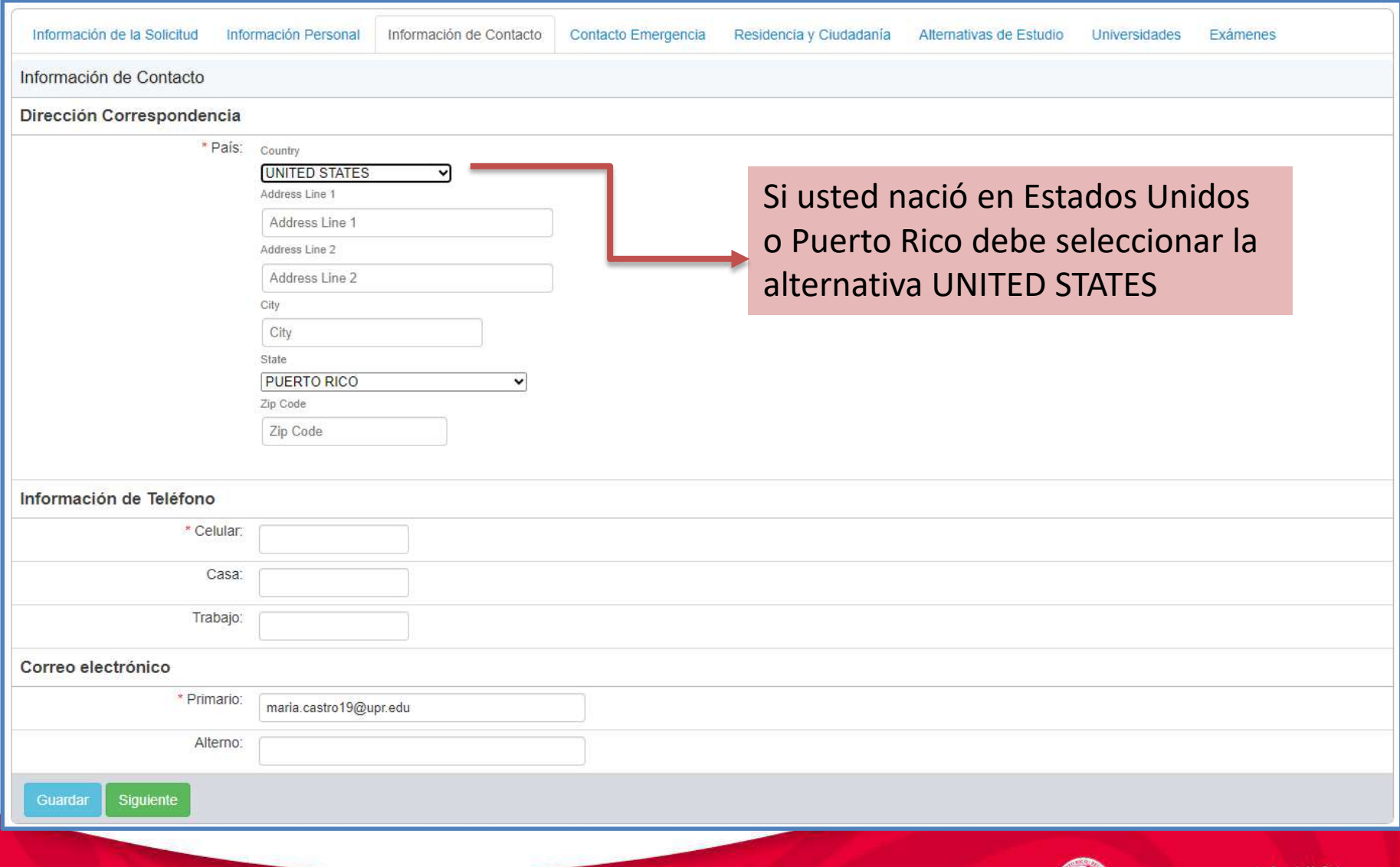

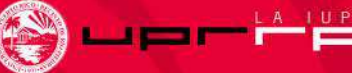

## Contacto de Emergencia

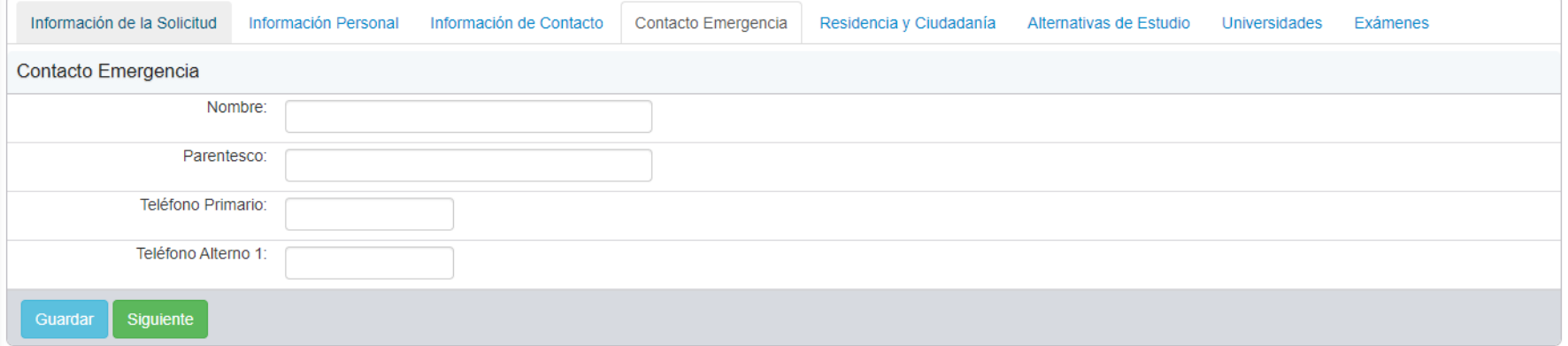

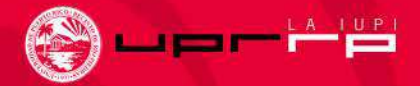

### Residencia y Ciudadanía Solicitantes locales

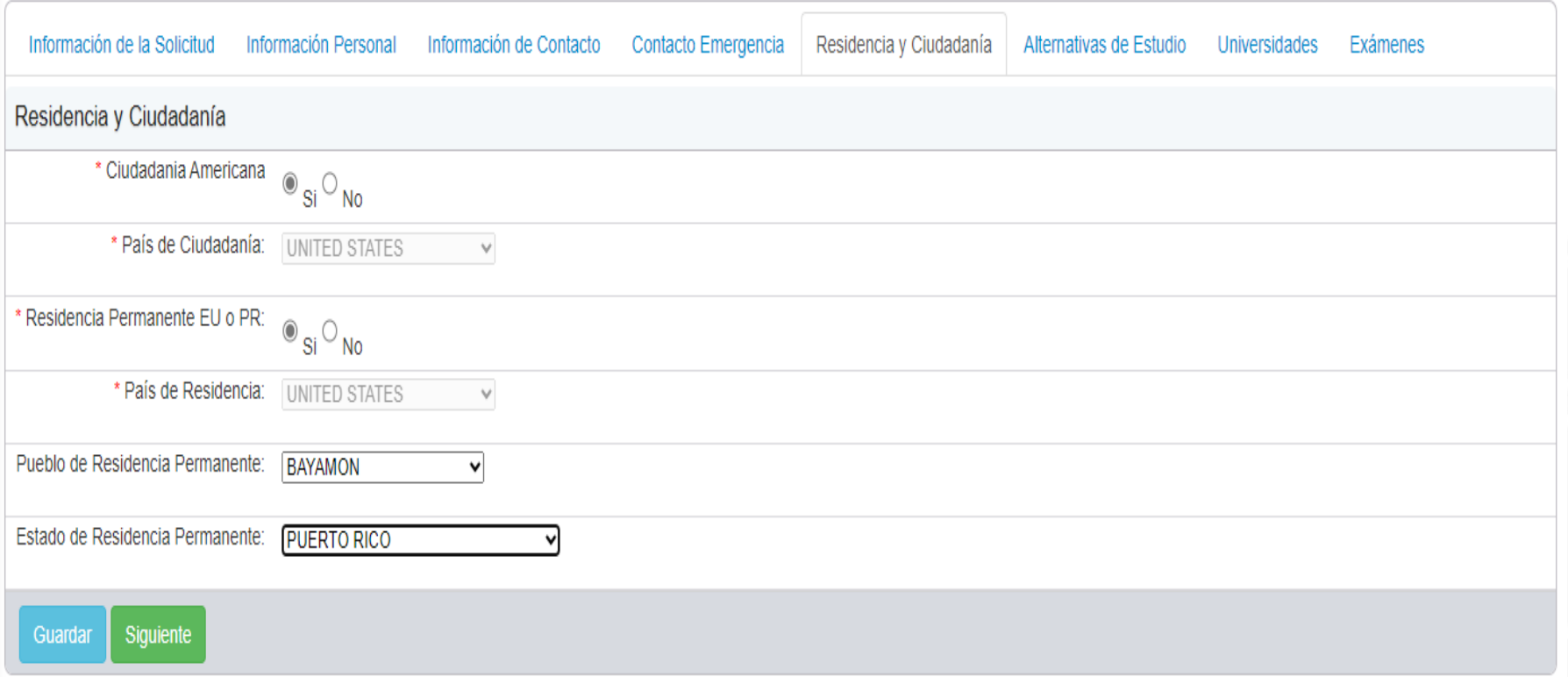

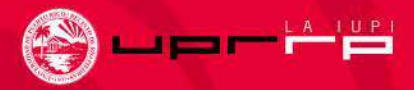

## Residencia y Ciudadanía Solicitantes con Residencia en EU

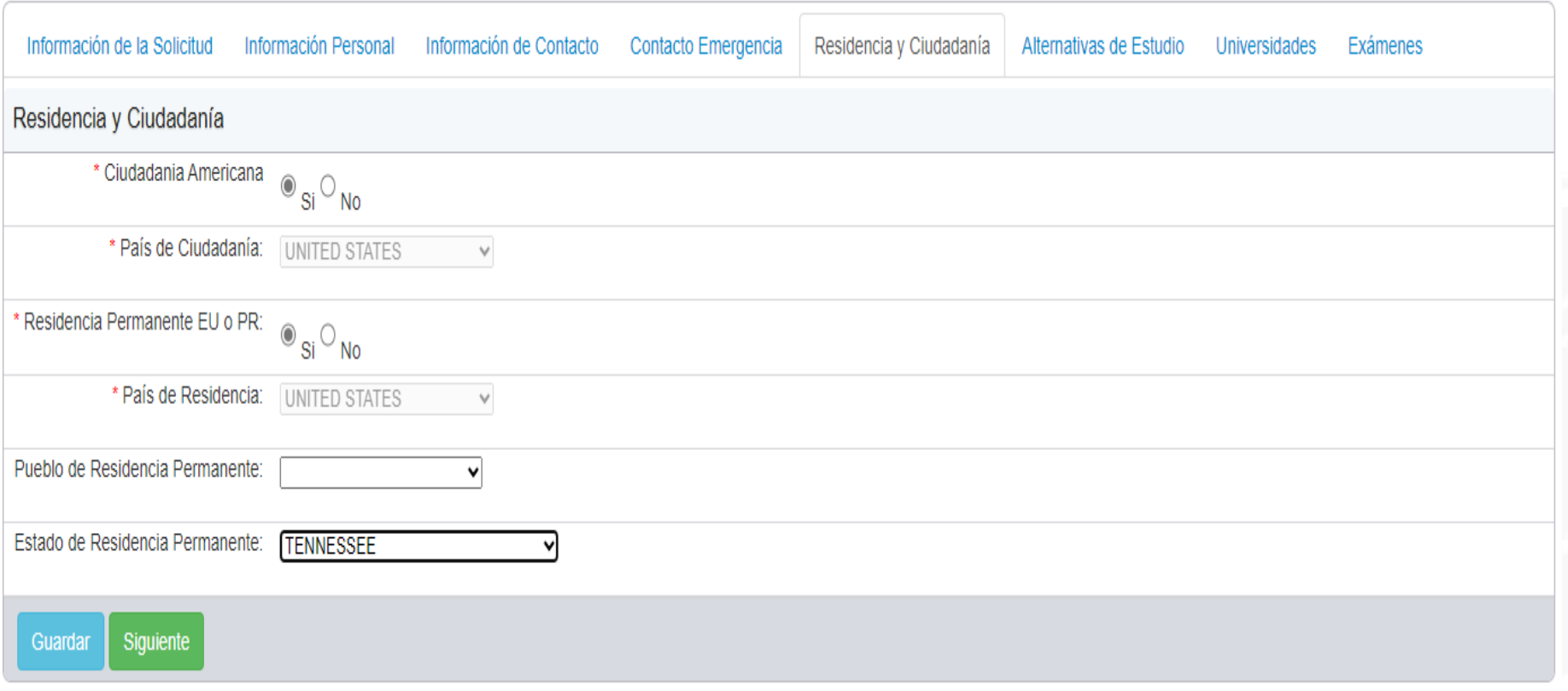

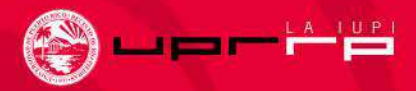

## Residencia y Ciudadanía Solicitantes Internacionales

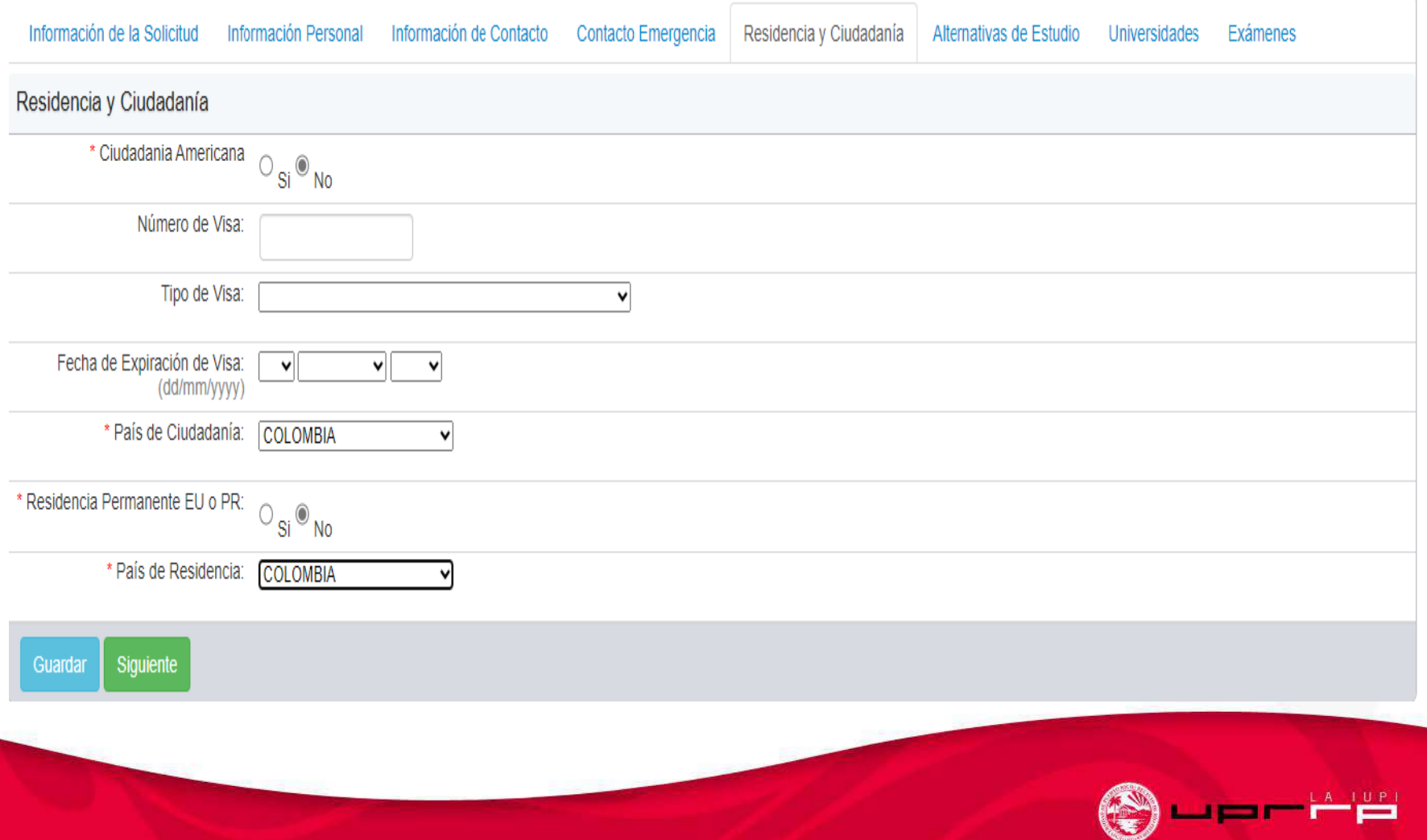

## Residencia y Ciudadanía Solicitantes Internacionales en Puerto Rico

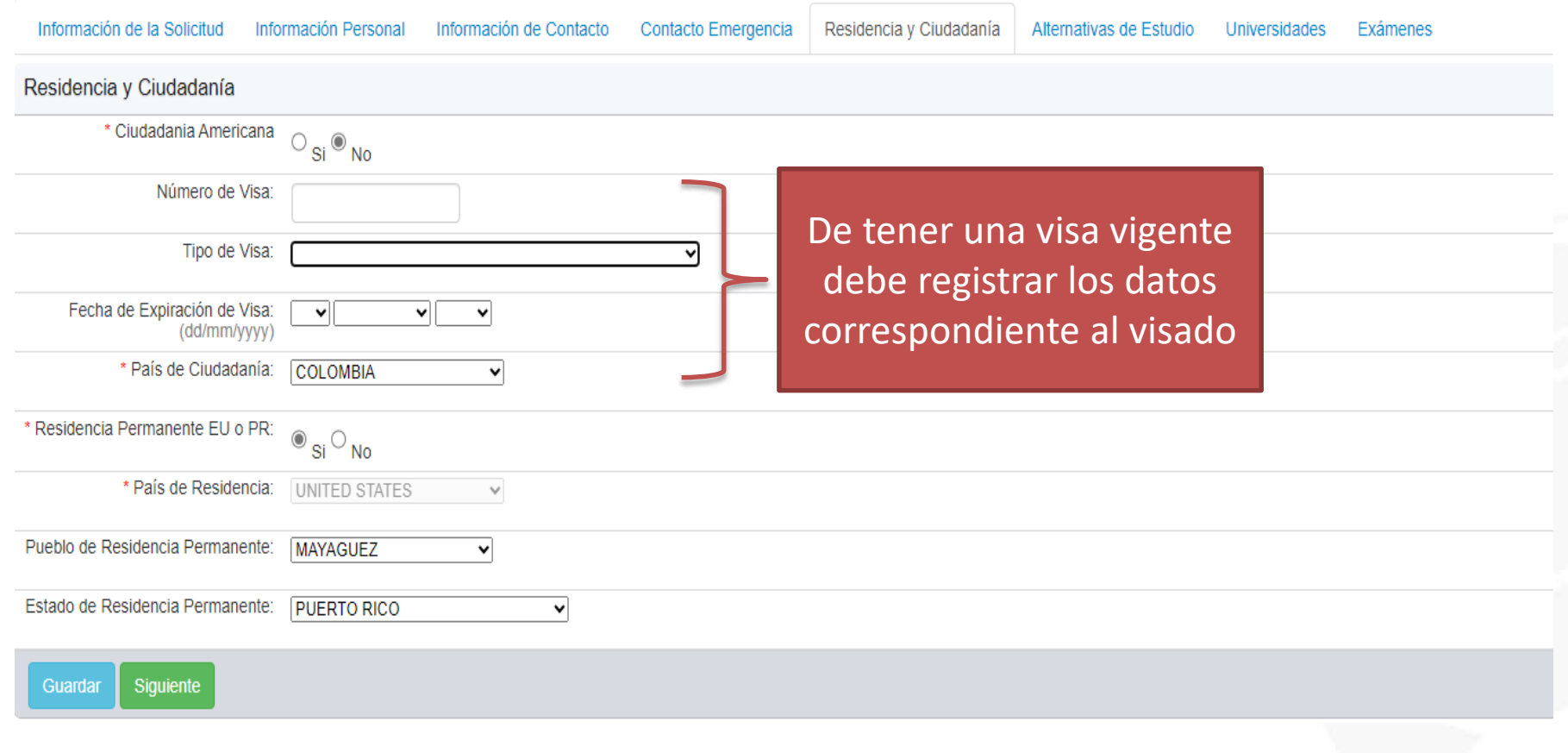

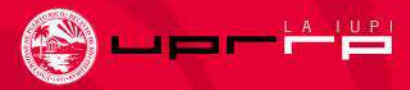

## Alternativas de Estudio

El solicitante debe seleccionar una sola alternativa de estudio por cada solicitud de admisión

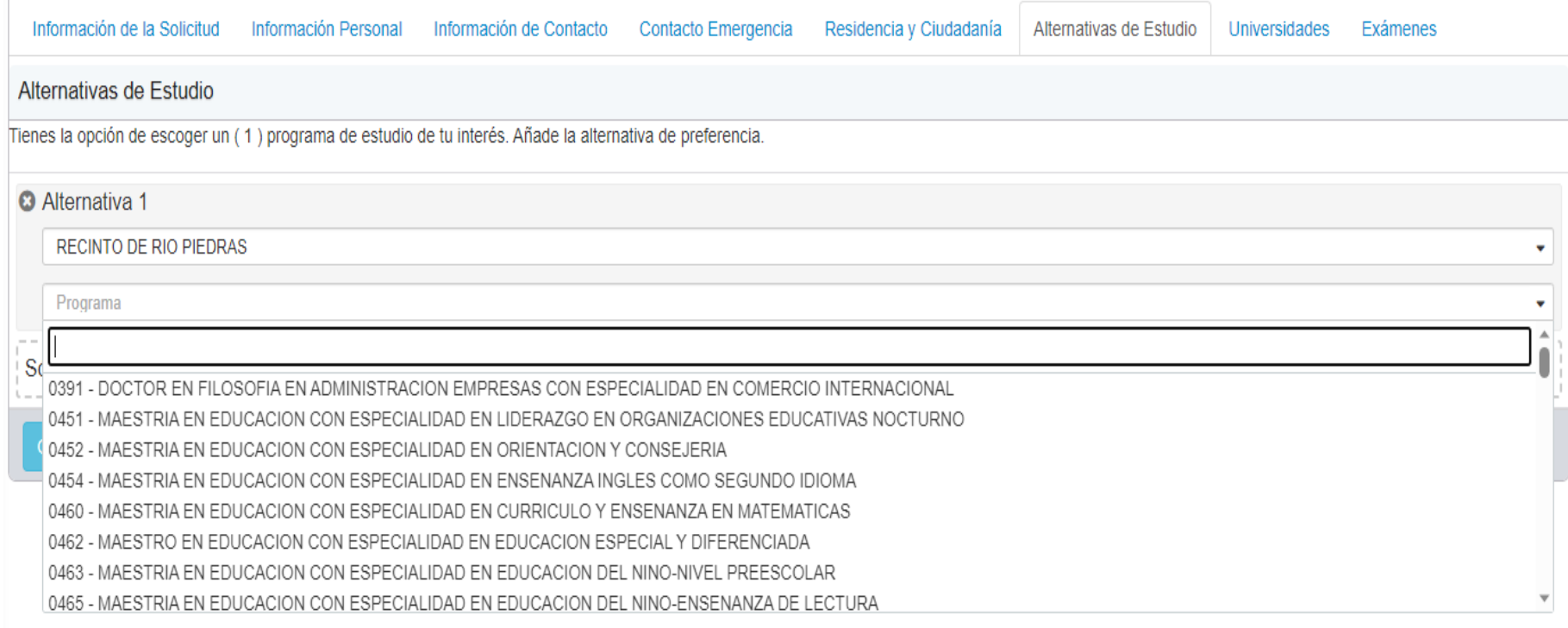

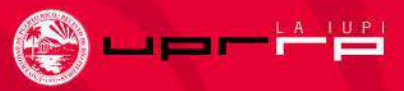

## Universidades

Debe colocar el cursor en este espacio y escribir el nombre de la Universidad donde realizó sus estudios universitario.

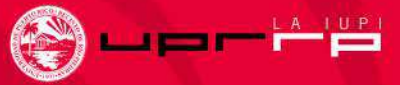

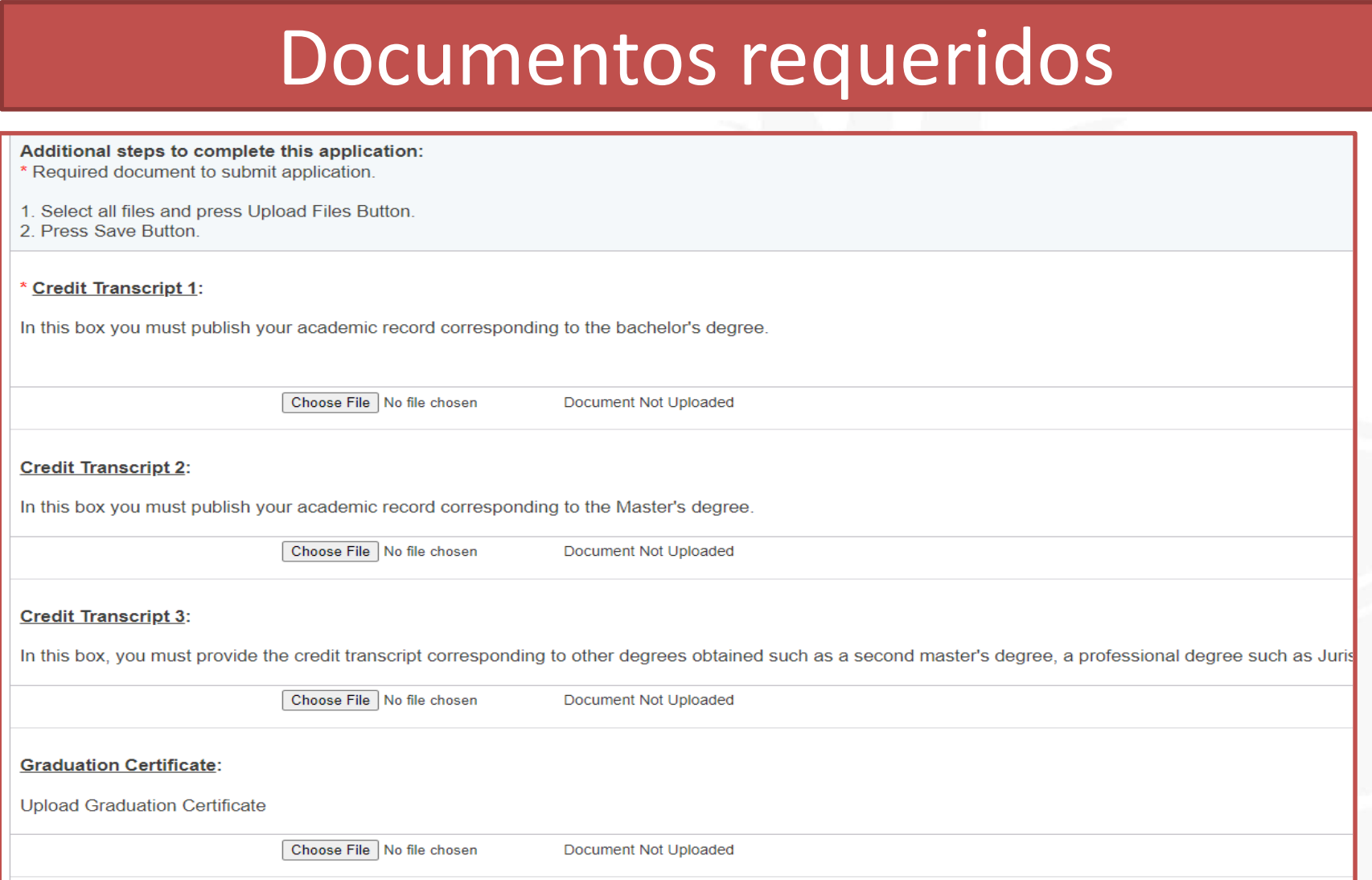

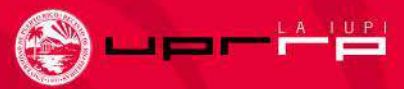

## Documentos requeridos

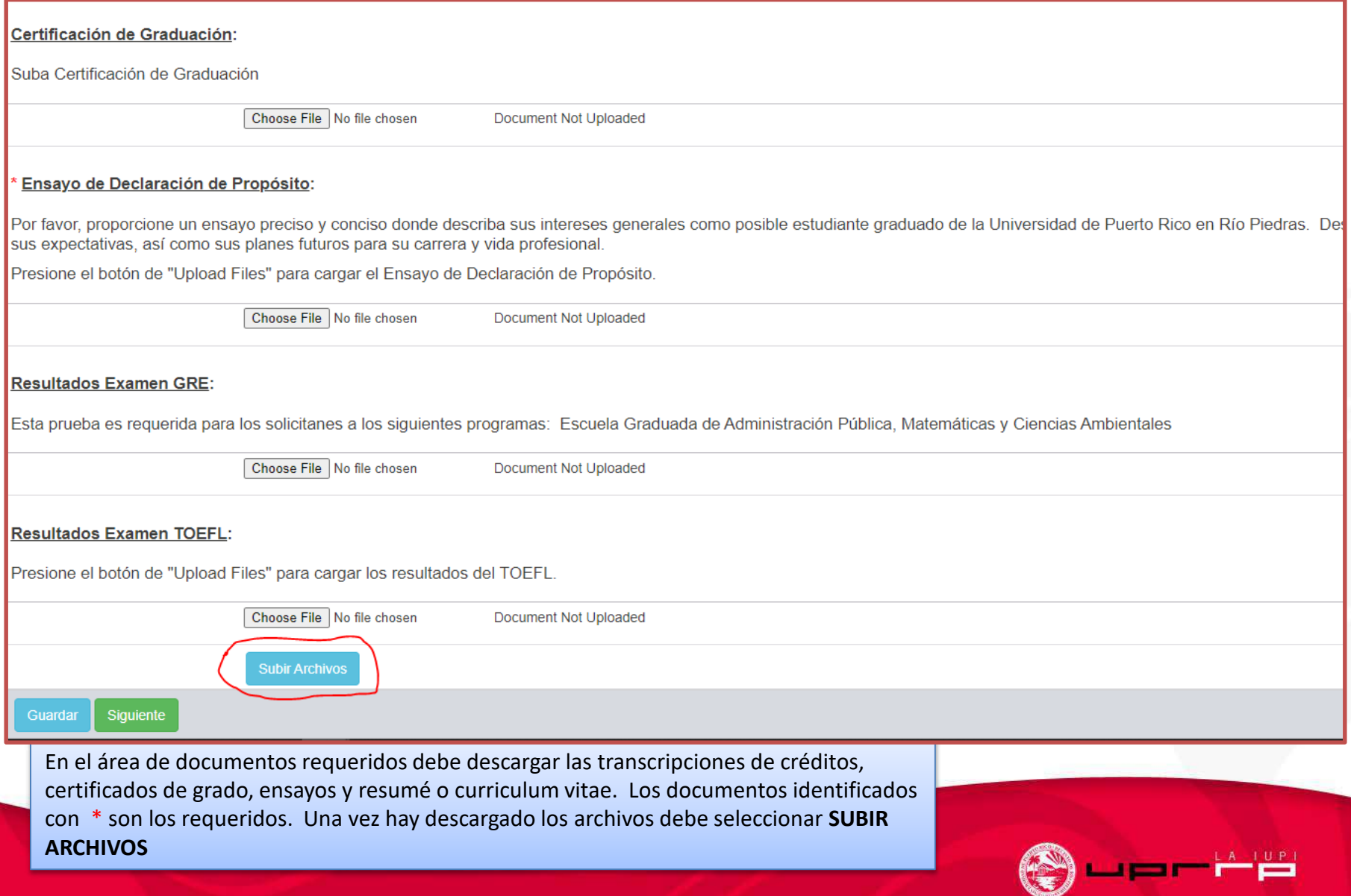

## Recomendaciones

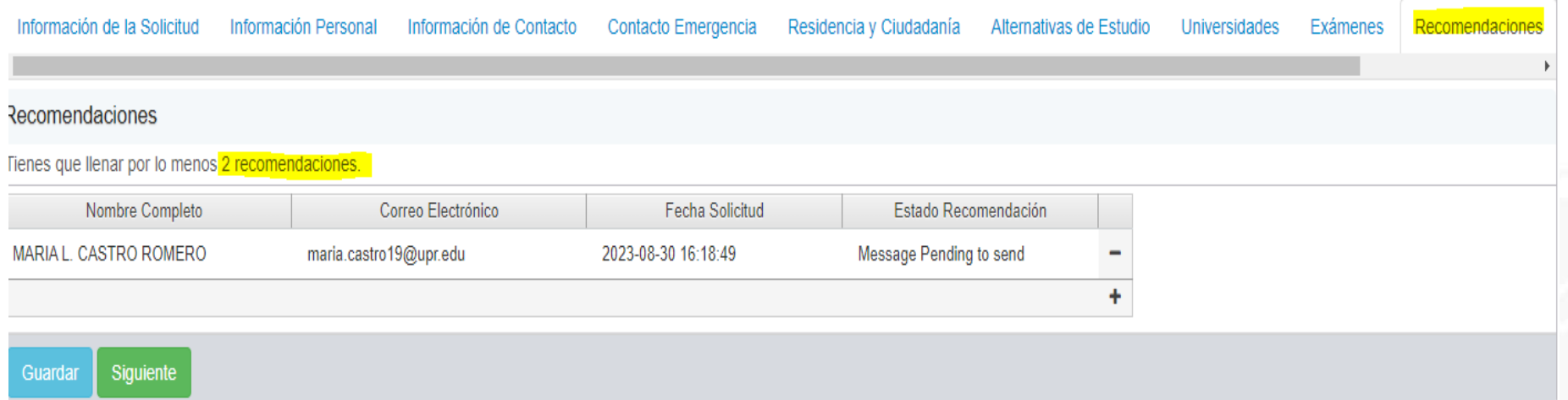

Es importante que verifique el número de recomendaciones que requiere el programa al cual usted interesa solicitar. Hay algunos programas que solicitan 2 recomendaciones y otros 3. Puede colocar los datos de hasta 4 recomendadores.

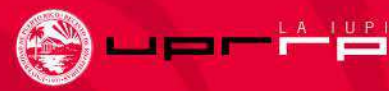

## Recomendaciones

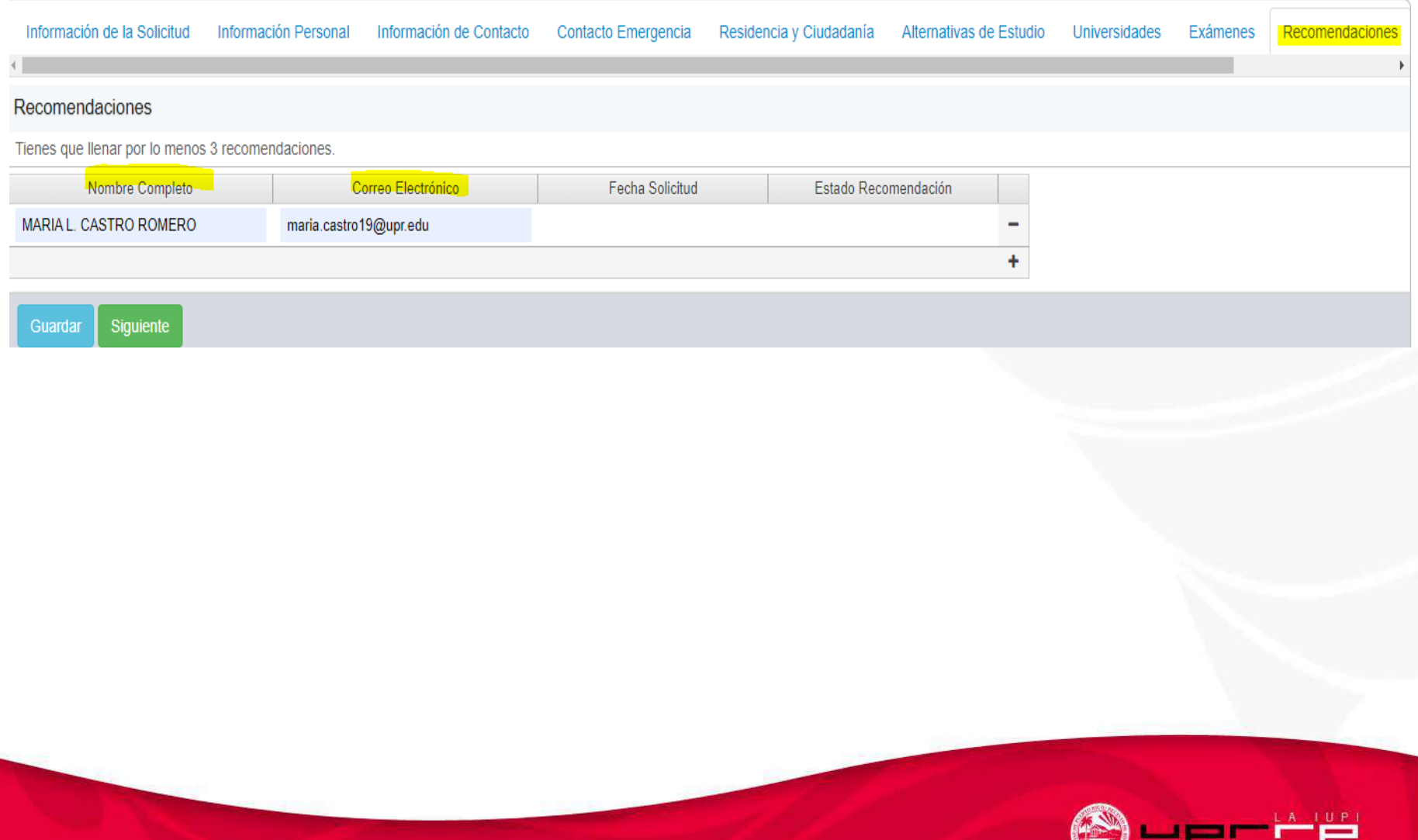

#### Solicitud con los documentos completos

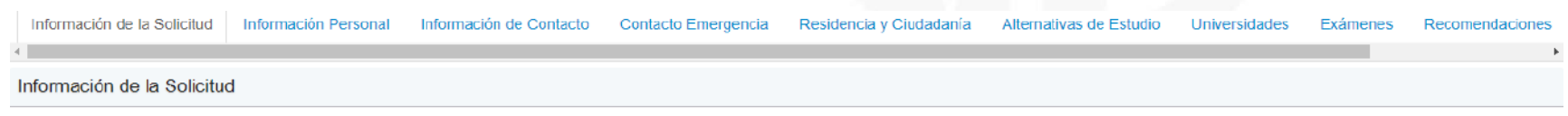

#### Instrucciones:

La Solicitud de Admisión consta de nueve (9) partes.

Debes completar todos los campos de cada sección, y al finalizar cada sección, oprimir Guardar para grabar los datos y luego oprimir Siguiente para que el sistema te lleve automáticamente a la próxima sección. Para iniciar la solicitud oprime el botón de Siguiente, que te lleva a la pantalla de Información Personal.

Favor de acceder al siguiente enlace para instrucciones mas detalladas sobre el proceso de admisión: Ver Instrucciones

#### Estado de la Solicitud Solicitud de Estudios Graduados 2023 El número de tu solicitud es SOL64EFA2AD7161A

Verificación

Guardar

Los campos requeridos han sido completados.

Tu solicitud no ha sido sometida.

#### Tu solicitud está lista para ser sometida.

Al someter esta solicitud certifico que toda la información suministrada es correcta, verídica y completa. Omitir, falsificar o suministrar información incorrecta en esta solicitud se considerará Justa Causa para que se cancele la misma, para dejar sin efecto mi admisión en caso de haber sido admitido, o para expulsarme si estuviera matriculado. En caso de expulsión, los cursos aprobados serán anulados y no tendré derecho a transcripción alguna. Además, será mi responsabilidad devolver la totalidad de los beneficios que recibí por concepto de ayuda económica, estatal o federal. Asimismo, certifico que todos los documentos que someta durante el proceso de solicitar admisión, pasan a ser propiedad de la Universidad de Puerto Rico.

Si estás de acuerdo con estas condiciones y deseas someter tu solicitud en este momento, pulsa el botón de Someter Ahora.

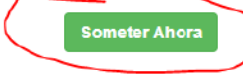

Siguiente

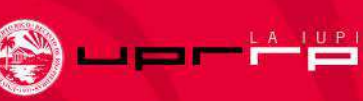

## Radicación de Pago por tramitación de la solicitud de admisión graduada

Para poder someter la solicitud de admisión graduada debe emitir el pago correspondiente al proceso de tramitación.

**El Pago se realiza de forma electrónica desde la plataforma utilizando los siguientes métodos de pago: ATH (Banco Popular)**

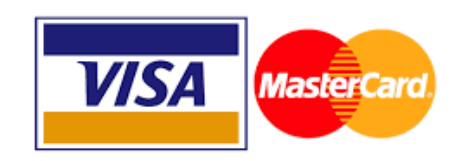

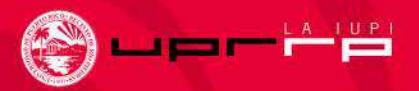

## Desglose de costo por solicitud

- Solicitud de Admisión Graduada \$30.00
- Solicitud de Admisión Graduada Trimestre \$30.00
- Solicitud de Permiso de Estudios a Nivel Graduado \$30.00
- Solicitud de Readmisión Graduada \$35.00

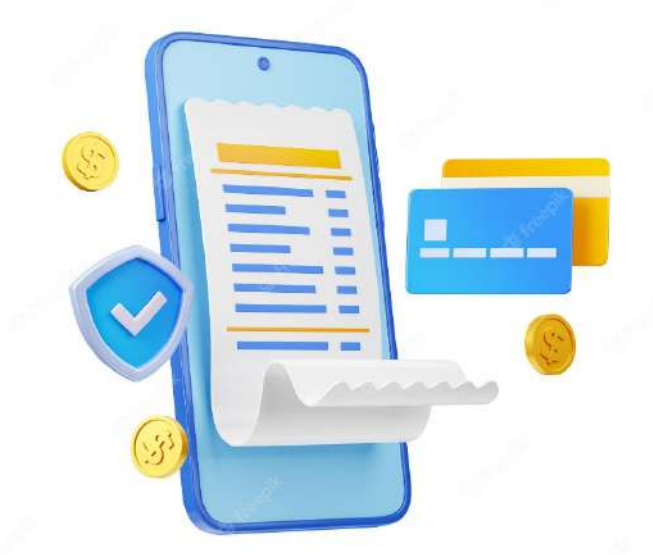

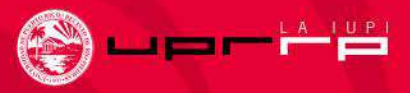

## Solicitud Sometida

#### Admisión a Estudios Graduados UPRRP Segundo Semestre 2023-2024

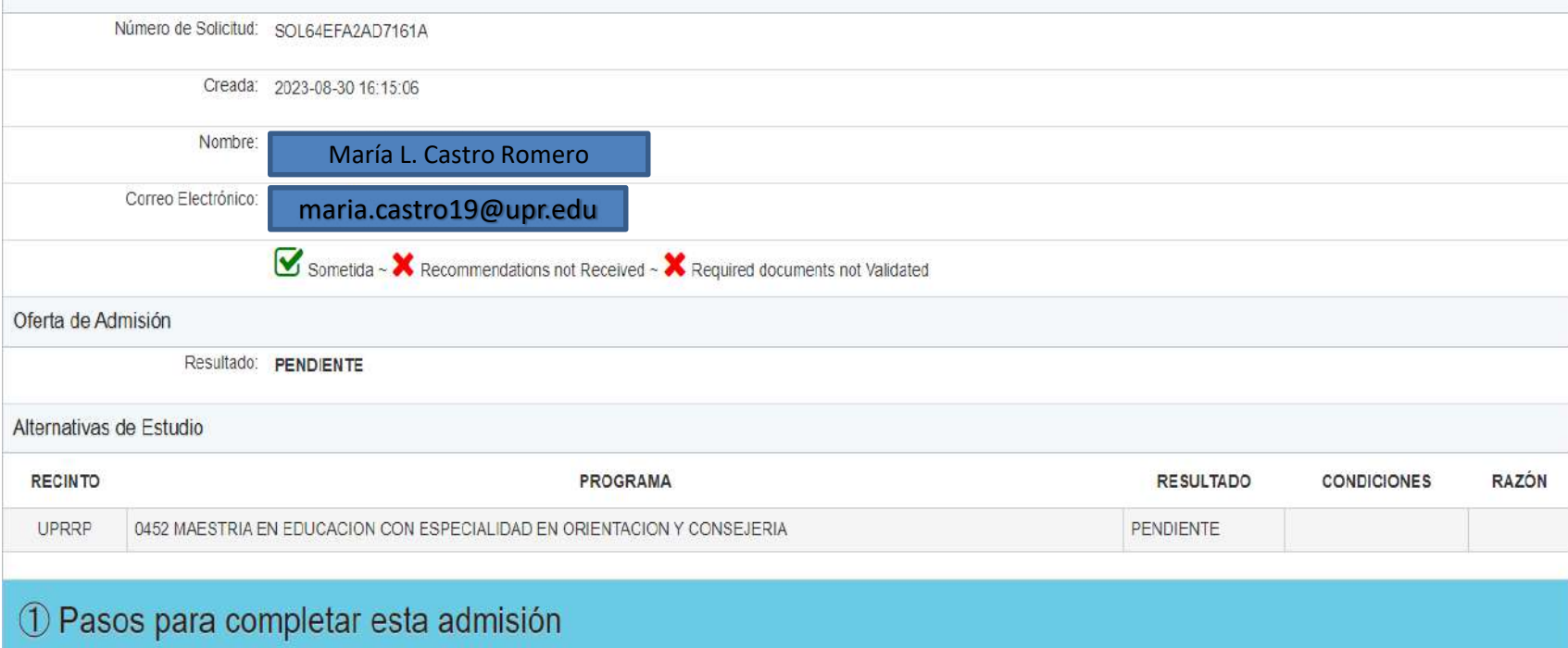

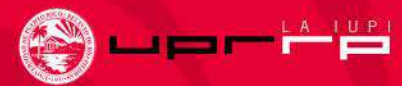

# Información Adicional

María L. Castro Romero Coordinadora de Admisiones Graduadas [maria.castro19@upr.edu](mailto:maria.castro19@upr.edu) o [admisiones.degi@upr.edu](mailto:admisiones.degi@upr.edu)

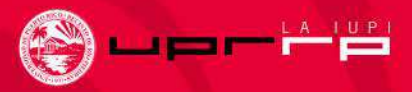

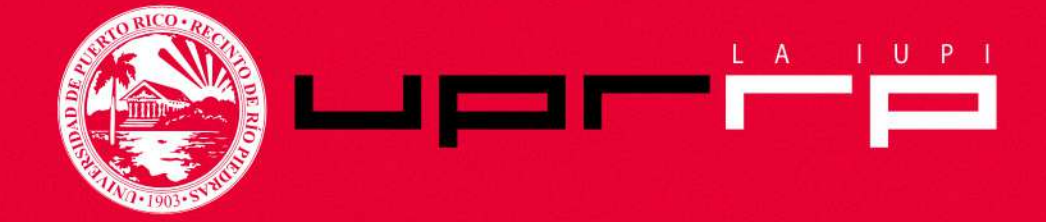